# Comment puis-je modifier l'adresse de mes services et mon adresse postale ?

Ce document s'applique à tous les fournisseurs qui doivent mettre à jour l'adresse de leurs services et leurs adresses courriel après un changement d'emplacement.

Les images de ce document s'appliquent aux organisations; les images diffèrent légèrement pour les fournisseurs indépendants et les sièges sociaux.

## Étape 1: Accédez au lien Profil

#### d'entreprise.

Connectez-vous au Portail des fournisseurs et sélectionnez le bouton Menu ( $\equiv$ ), et puis sélectionnez le lien Profile d'Entrorise.

Adresse de services

**Adresse** 1 Av Principale, Granby, Qc, J0E 1J8 Canada

Numéros de contact (travail) 450-123-4567

Gérer les adresses et numéros de contact >

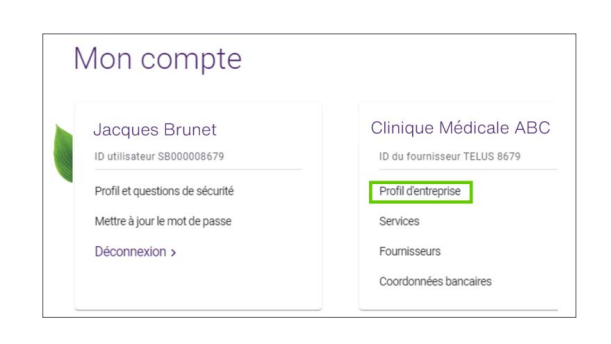

**Étape 2:** Cliquez sur le lien Gérer les adresses et numéros de contact.

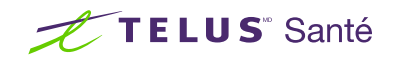

## **Étape 3: Apportez des** modifications à votre adresse.

Faites la mise à jour de votre adresse de services, au besoin.

Quand vous aurez terminé, sélectionnez Enregistrer

#### les modifications.

## Adresse de services

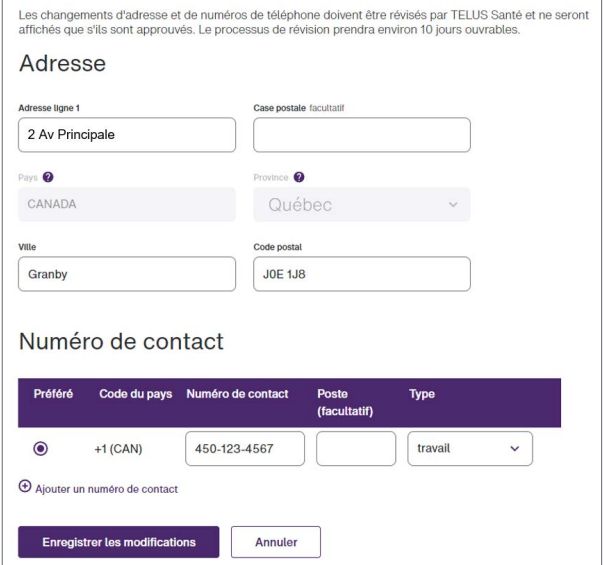

#### Adresse de services

Adresse 2 Av Principale, Granby, Qc, J0E 1J8 Canada

Numéros de contact (travail) 450-123-4567

Gérer les adresses et numéros de contact >

## **Étape 4:** Le Groupe de gestion des fournisseurs de TELUS approuve votre

#### demande.

Votre demande est complète. Elle a été transmise au Groupe de gestion des fournisseurs de TELUS aux fins d'approbation. Les modifications apportées à l'adresse de services s'afficheront dans la page de profil de votre entreprise une fois la demande approuvée, soit dans environ dix jours ouvrables.

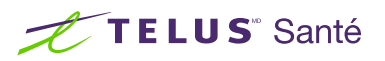